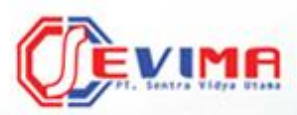

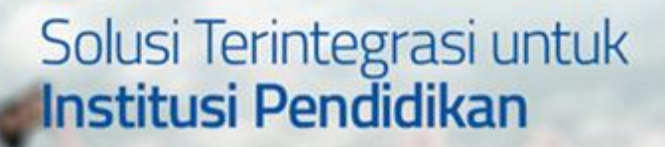

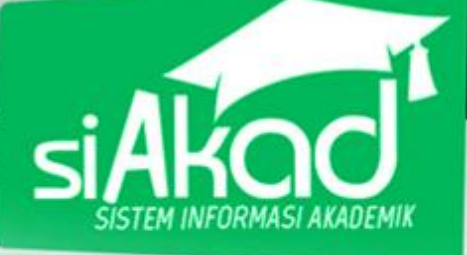

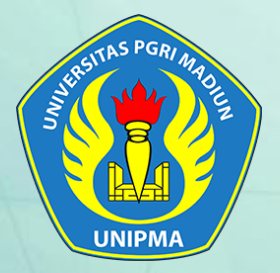

# **User Guide** *(Untuk Mahasiswa)*

Sistem Informasi Manajemen Akademik Universitas PGRI Madiun

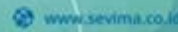

BUKU PETUNJUK SISTEM INI SERIEPUN SISTEM INI SERIEPUN SISTEM INI SERIEPUN SISTEM INI SERIEPUN SISTEM INI SERIEPUN SISTEM INI SERIEPUN SISTEM INI SERIEPUN SISTEM INI SERIEPUN SISTEM INI SERIEPUN SISTEM INI SERIEPUN SISTEM I

٨

UNIVERSITAS PERSONAL

*<u><i><u><b>This Pracest</u>*</u> **India KWaca** 

**DARCOOD..** 

**DVBomm** 

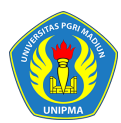

Copyright © 2017 PT Sentra Vidya Utama, All Rights Reserved.

Informasi yang terdapat pada dokumen ini adalah rahasia dan diatur oleh legalitas antara PT Sentra Vidya Utama dan Universitas PGRI Madiun dan tidak diperkenankan secara keseluruhan atau sebagian diberikan atau disalin kepada pihak lain tanpa kesepakatan atau izin tertulis.

Dicetak dan diterbitkan oleh PT Sentra Vidya Utama untuk penggunaan kalangan terbatas.

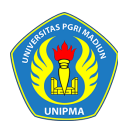

UNIVERSITAS PGRI MADIUN

# <span id="page-2-0"></span>Daftar Isi

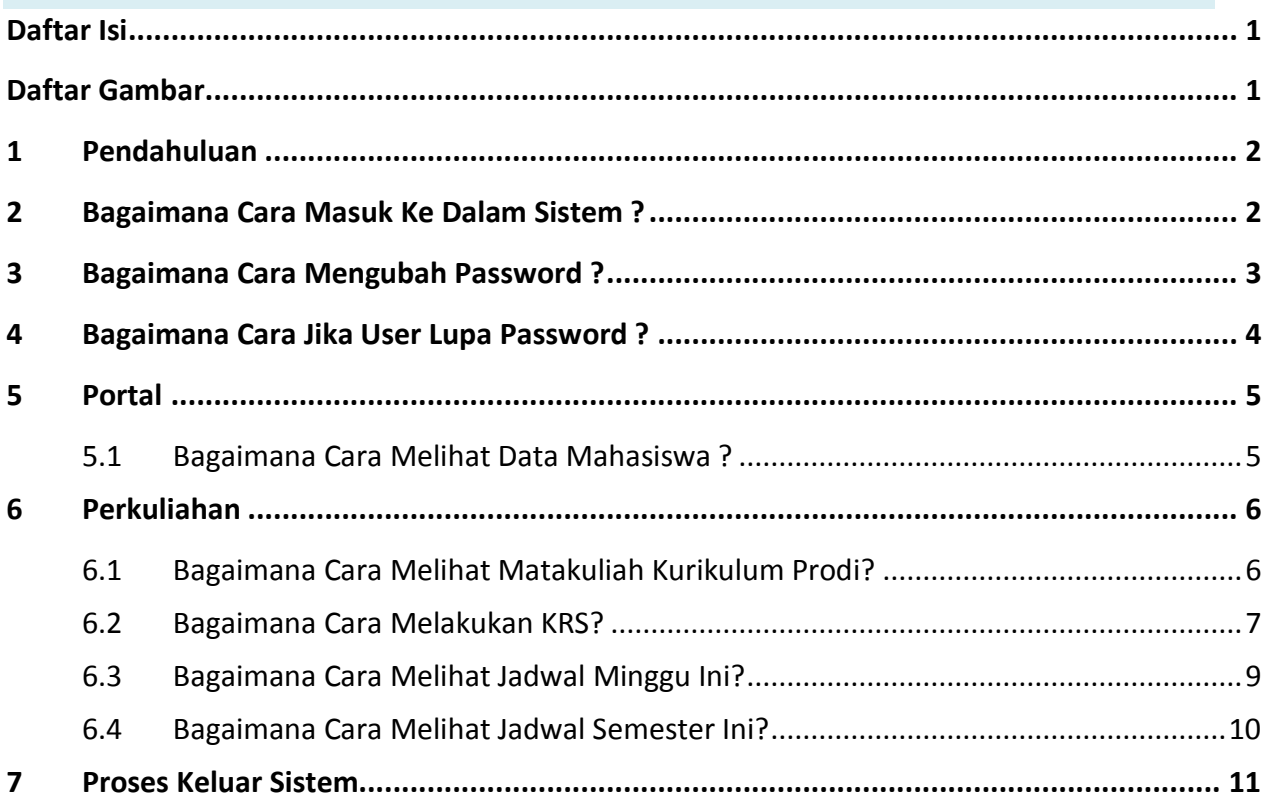

# <span id="page-2-1"></span>**Daftar Gambar**

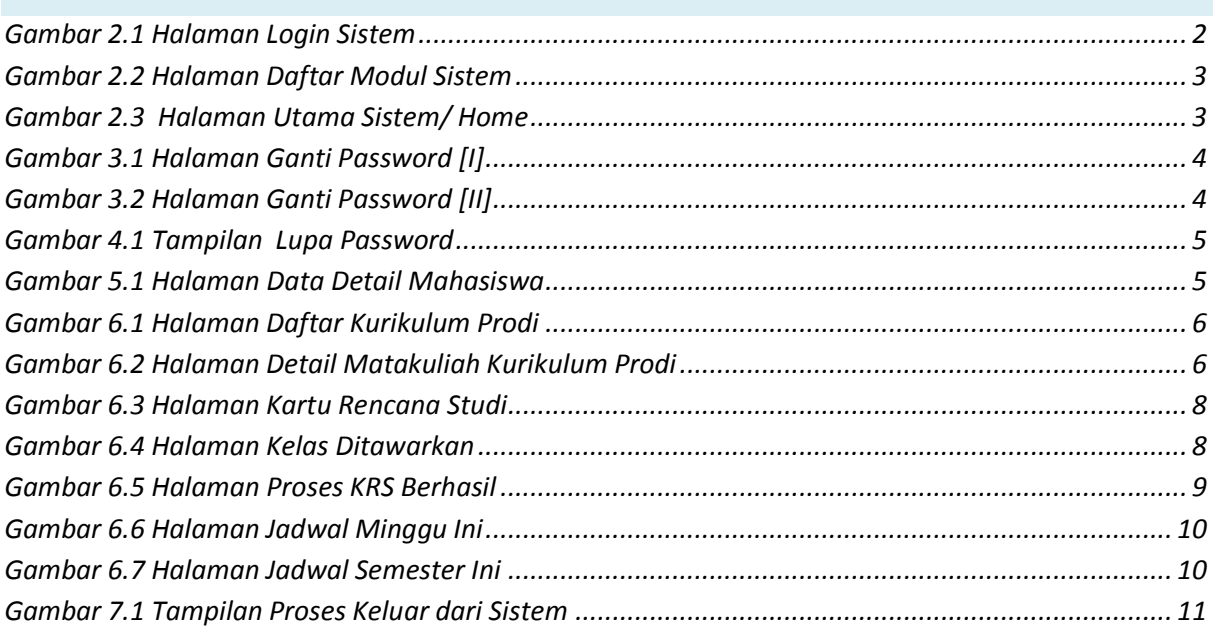

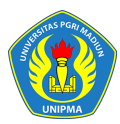

#### <span id="page-3-0"></span>**1 Pendahuluan**

Sistem Informasi Akademik secara khusus dirancang untuk memenuhi kebutuhan Perguruan Tinggi yang menginginkan layanan pendidikan yang terkomputerisasi untuk meningkatkan kinerja, kualitas layanan, daya saing serta kualitas SDM yang dihasilkannya.

SIM Akademik dibangun menggunakan sistem bertingkat sesuai dengan tugas dan tanggung-jawab masing-masing bagian dalam perguruan tinggi. Di Universitas PGRI Madiun ada beberapa user yang dapat mengakses SIM Akademik, pada buku petunjuk ini akan dijelaskan hak akses untuk role **Mahasiswa**.

### <span id="page-3-1"></span>**2 Bagaimana Cara Masuk Ke Dalam Sistem ?**

1. Ketikkan alamat sistem :

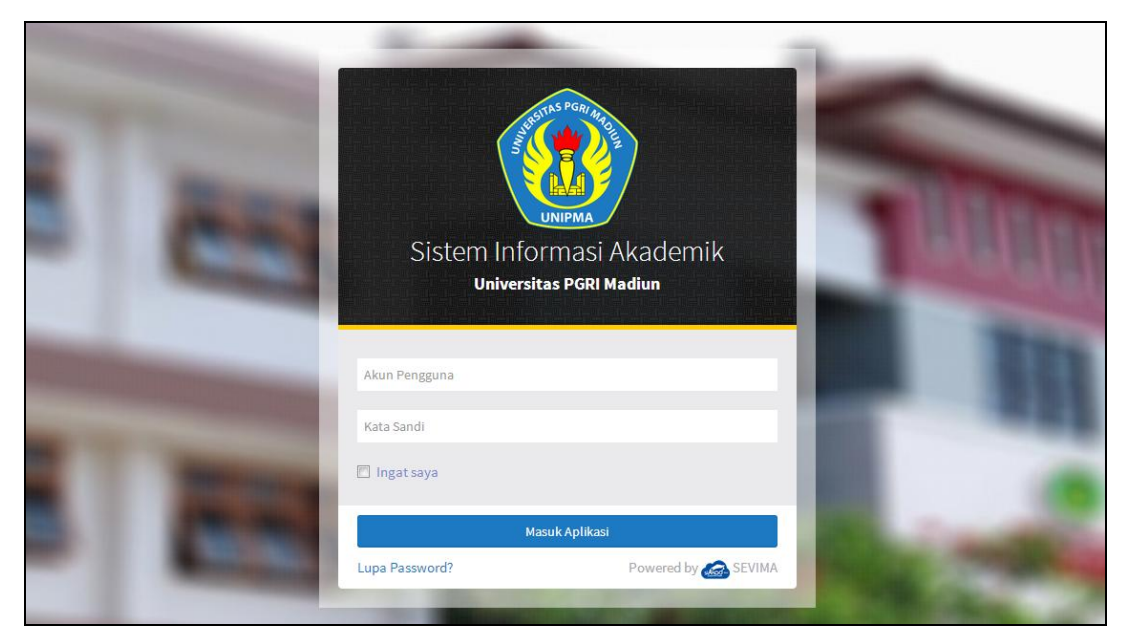

*Gambar 2.1 Halaman Login Sistem*

<span id="page-3-2"></span>2. Masukkan **Username** dan **Password** user **Mahasiswa** secara benar, kemudian tekan

tombol Masuk Aplikasi

3. Jika akun pengguna dan kata sandi salah, maka muncul peringatan :

Login gagal, Akun Pengguna atau Kata Sandi anda salah

ulangi langkah ke 2

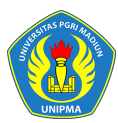

4. Setelah proses login dilakukan dan berhasil, maka user akan masuk halaman modul sistem. Berikut ini tampilan halaman modul sistem setelah user **Mahasiswa** berhasil Login.

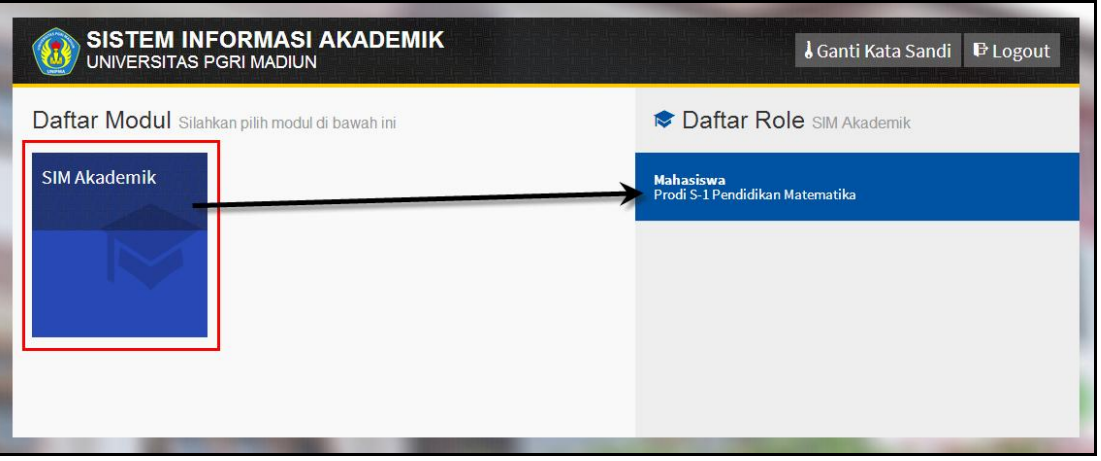

*Gambar 2.2 Halaman Daftar Modul Sistem*

<span id="page-4-1"></span>5. Tekan modul **SIM Akademik** kemudian tekan role **Mahasiswa** seperti contoh di atas, maka sistem akan mengarahkan ke halaman utama, seperti contoh di bawah ini :

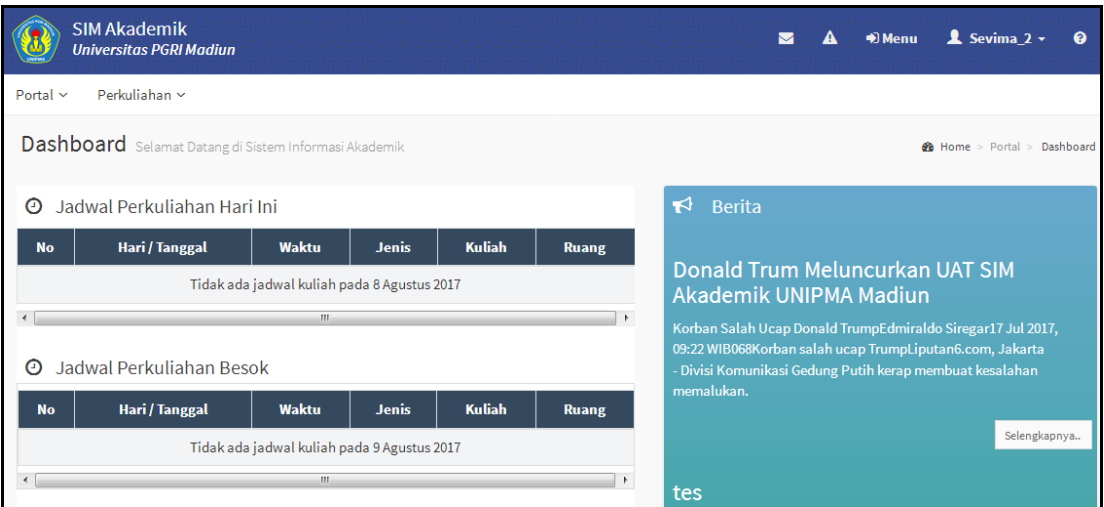

*Gambar 2.3 Halaman Utama Sistem/ Home*

# <span id="page-4-2"></span><span id="page-4-0"></span>**3 Bagaimana Cara Mengubah Password ?**

1. Pada halaman modul sistem tekan tombol **[Ganti Kata Sandi]** yang terdapat pada bagian atas halaman modul, seperti contoh berikut :

![](_page_5_Picture_0.jpeg)

## BUKU PETUNJUK SISTEM INFORMASI AKADEMIK

#### UNIVERSITAS PGRI MADIUN

![](_page_5_Picture_102.jpeg)

*Gambar 3.1 Halaman Ganti Password [I]*

<span id="page-5-1"></span>Sampai tampil halaman berikut :

![](_page_5_Picture_103.jpeg)

![](_page_5_Figure_7.jpeg)

<span id="page-5-2"></span>2. Lakukan perubahan password, dengan memasukkan **Kata Sandi Lama**, **Kata Sandi Baru** dan mengulangi **Kata Sandi Baru** kembali, kemudian tekan tombol

Ganti Password . Maka password lama anda telah diganti dengan password baru, selanjutnya lakukan proses login dengan memasukkan kata sandi baru,seperti yang diterangkan di awal.

3. Pada halaman modul user juga bisa keluar dari sistem, yaitu dengan menekan tombol **[Logout]**.

# <span id="page-5-0"></span>**4 Bagaimana Cara Jika User Lupa Password ?**

1. Klik link Lupa Password? yang terdapat pada halaman login.

![](_page_6_Picture_0.jpeg)

- 2. Kemudian akan muncul tampilan untuk masukkan **Akun Pengguna**, setelah akun pengguna dimasukkan selanjutkan klik tombol [**Kirimkan Permintaan Reset Kata Sandi**].
- 3. Selanjutnya mahasiswa akan menerima email yang berisi konfirmasi, ikuti langkahlangkah yang yang disebutkan di email tersebut *(pastikan email terlebih dahulu dimasukkan di system)*.

![](_page_6_Picture_4.jpeg)

*Gambar 4.1 Tampilan Lupa Password*

# <span id="page-6-2"></span><span id="page-6-0"></span>**5 Portal**

#### <span id="page-6-1"></span>**5.1 Bagaimana Cara Melihat Data Mahasiswa ?**

#### *Langkah – langkah :*

1. Pilih menu **Portal Data Mahasiswa**

![](_page_6_Picture_119.jpeg)

<span id="page-6-3"></span>*Gambar 5.1 Halaman Data Detail Mahasiswa*

![](_page_7_Picture_0.jpeg)

2. Mahasiswa bisa mengubah (update) data dengan memasukkan data yang akan di ubah pada inputan yang tersedia kemudian tekan tombol **[Simpan]**, data otomatis akan ter update.

#### <span id="page-7-0"></span>**6 Perkuliahan**

#### <span id="page-7-1"></span>**6.1 Bagaimana Cara Melihat Matakuliah Kurikulum Prodi?**

Matakuliah kurikulum prodi adalah menu yang digunakan untuk menampilkan semua matakuliah di setiap semester, yaitu semester 1 sampai 8, serta mengetahui matakuliah yang mempunyai matakuliah prasyarat.

#### **Langkah – Langkah :**

1. Pilih menu **Perkuliahan → Data Kurikulum → Kurikulum Prodi** 

|                                                                                                    | <b>SIM Akademik</b>                                                                         | <b>Universitas PGRI Madiun</b> |                         |                       |                  |            | $\blacktriangle$<br>$\blacksquare$ | <b>→</b> D Menu | $2$ Sevima $2 -$<br>$\bullet$ |  |  |  |
|----------------------------------------------------------------------------------------------------|---------------------------------------------------------------------------------------------|--------------------------------|-------------------------|-----------------------|------------------|------------|------------------------------------|-----------------|-------------------------------|--|--|--|
| Perkuliahan ~<br>Portal $\sim$                                                                                 |                                                                                             |                                |                         |                       |                  |            |                                    |                 |                               |  |  |  |
| Kurikulum Prodi Kurikulum Prodi Per Semester<br><b>A</b> Home > Perkuliahan > Data Kurikulum > Kurikulum Prodi |                                                                                             |                                |                         |                       |                  |            |                                    |                 |                               |  |  |  |
| Prodi                                                                                                    | Kurikulum<br>$\cdot$<br>$\overline{\phantom{a}}$<br>Prodi S-1 Pendidikan Matematika<br>2017 |                                |                         |                       |                  |            |                                    |                 |                               |  |  |  |
|                                                                                                    | Semester 1<br>Semester 2                                                                    |                                |                         |                       |                  |            |                                    |                 |                               |  |  |  |
| <b>No</b>                                                                                                    | <b>Kode</b>                                                                                 | <b>Mata Kuliah</b>             | <b>SKS</b>              | <b>Aksi</b>           | <b>No</b>        | Kode       | <b>Mata Kuliah</b>                 | <b>SKS</b>      | Aksi                          |  |  |  |
| 1                                                                                                    | A01                                                                                         | <b>KALKULUS</b>                | 3                       | $\infty$ $\infty$     | 1                | <b>B01</b> | <b>MATEMATIKA II</b>               | 3               | $\infty$                      |  |  |  |
| $\overline{2}$                                                                                                 | A02                                                                                         | <b>MATEMATIKA I</b>            | $\overline{\mathbf{3}}$ | $\infty$              | <b>Total SKS</b> |            |                                    | 3               |                               |  |  |  |
| 3                                                                                                    | A03                                                                                         | <b>TRIGONOMETRI</b>            | 3                       | $\propto$ $\sim$      | $\leftarrow$     |            | $\mathbf{m}$                       |                 | $\overline{a}$                |  |  |  |
| 4                                                                                                    | A04                                                                                         | PENDIDIKAN AGAMA               | 3                       | $\infty$              |                  |            |                                    |                 |                               |  |  |  |
| <b>Total SKS</b>                                                                                               |                                                                                             |                                | 12                      |                       |                  |            |                                    |                 |                               |  |  |  |
|                                                                                                    |                                                                                             | $\mathbf{m}$                   |                         | $\blacktriangleright$ |                  |            |                                    |                 |                               |  |  |  |

*Gambar 6.1 Halaman Daftar Kurikulum Prodi*

<span id="page-7-2"></span>2. Untuk melihat detail kurikulum prodi klik tombol , maka akan tampil data, seperti berikut :

| Data Kurikulum Mata Kuliah Kurikulum Prodi |                         |                                 | Home > Perkuliahan > Data Kurikulum > Kurikulum Prodi > Data Kurikulum |                                 |  |  |  |  |
|--------------------------------------------|-------------------------|---------------------------------|------------------------------------------------------------------------|---------------------------------|--|--|--|--|
| Cari Data Kurikulum                        |                         | $\alpha$                        |                                                                        | <b>≮</b> Kembali ke Daftar      |  |  |  |  |
| Data Kurikulum Prodi                       | <b>Tahun Kurikulum</b>  | 2017                            | <b>Wajib/Pilihan</b>                                                   | Wajib                           |  |  |  |  |
| Setting Konsentrasi                        | <b>Program Studi</b>    | Prodi S-1 Pendidikan Matematika | Paket                                                                  | ✔ Termasuk paket Termasuk paket |  |  |  |  |
|                                            | <b>Kode Mata Kuliah</b> | A01                             | <b>Nilai Min</b>                                                       | c                               |  |  |  |  |
|                                            | Nama Mata Kuliah        | <b>KALKULUS</b>                 | <b>Topik</b>                                                           |                                 |  |  |  |  |
|                                            | <b>SKS</b>              | 3                               | <b>Kompetensi Dasar</b>                                                |                                 |  |  |  |  |
|                                            | <b>Semester</b>         |                                 | <b>SKS Minimal</b>                                                     |                                 |  |  |  |  |

<span id="page-7-3"></span>*Gambar 6.2 Halaman Detail Matakuliah Kurikulum Prodi*

![](_page_8_Picture_0.jpeg)

UNIVERSITAS PGRI MADIUN

#### <span id="page-8-0"></span>**6.2 Bagaimana Cara Melakukan KRS?**

![](_page_8_Figure_4.jpeg)

*KRS* → adalah proses pengambilan kelas mata matakuliah yang akan diambil oleh mahasiswa dalam satu semester, dengan ketentuan sebagai berikut :

- *Proses KRS dilakukan sendiri oleh mahasiswa (untuk mahasiswa semester =>2)*
- *Dosen wali approve KRS mahasiswa*
- *Mahasiswa membayar tagihan*
- *Status semester mahasiswa menjadi Aktif dan terdaftar di absensi perkuliahan*

#### **Langkah – Langkah :**

1. Pilih menu Perkuliahan  $\rightarrow$  Kartu Rencana Studi

![](_page_9_Picture_0.jpeg)

# BUKU PETUNJUK SISTEM INFORMASI AKADEMIK UNIVERSITAS PGRI MADIUN

![](_page_9_Picture_67.jpeg)

*Gambar 6.3 Halaman Kartu Rencana Studi*

- <span id="page-9-0"></span>3. Untuk menampilkan kelas yang akan diambil tekan tombol **[Pilih Mata Kuliah]**, pada halaman kelas yang ditawarkan, pilih kelas matakuliah yang akan diambil dengan mencentang pada check box yang tersedia dan klik tombol **.**
- 4. Atau centang semua kelas yang akan diambil kemudian tekan tombol **[Ambil Matakuliah]**, maka kelas yang telah ter centang akan tersimpan pada daftar KRS. **Keterangan :**

# *Pengambilan matakuliah tidak boleh melebih batas SKS yang telah ditentukan.*

|              | Prodi Anda | Kelas Prodi Lain |                |      |             |                     |                             |            |              |      |                       |                |
|--------------|------------|------------------|----------------|------|-------------|---------------------|-----------------------------|------------|--------------|------|-----------------------|----------------|
|              | Hari       | <b>Mulai</b>     | <b>Selesai</b> | Kur. | <b>Kode</b> | <b>Mata Kuliah</b>  | <b>Nama</b><br><b>Kelas</b> | <b>SKS</b> | <b>Smt</b>   | Kap. | <b>Informasi</b>      |                |
|              |            |                  |                |      |             |                     |                             |            |              |      |                       |                |
| $\checkmark$ | Senin      | 08:00            | 08:30          | 2017 | A01         | <b>KALKULUS</b>     | A-PAGI                      | 3          | 1            | 2/50 | <b>Tepat Semester</b> | $\mathfrak{m}$ |
| v            | Selasa     | 08:30            | 09:00          | 2017 | A02         | <b>MATEMATIKA I</b> | A-PAGI                      | 3          | 1            | 2/50 | <b>Tepat Semester</b> | $\mathbf{B}$   |
|              | Rabu       |                  | 09:00          | 2017 | A03         | <b>TRIGONOMETRI</b> | A-PAGI                      | 3          | $\mathbf{1}$ | 2/40 | <b>Tepat Semester</b> | $\mathbb{E}$   |

<span id="page-9-1"></span>*Gambar 6.4 Halaman Kelas Ditawarkan*

![](_page_10_Picture_0.jpeg)

# BUKU PETUNJUK SISTEM INFORMASI AKADEMIK UNIVERSITAS PGRI MADIUN

|                         | Kartu Rencana Studi KRS Mahasiswa<br>  9 Home > Perkuliahan > Kartu Rencana Studi |                                                        |        |                                                                               |                                                                                                 |                                          |          |  |  |  |
|-------------------------|-----------------------------------------------------------------------------------|--------------------------------------------------------|--------|-------------------------------------------------------------------------------|-------------------------------------------------------------------------------------------------|------------------------------------------|----------|--|--|--|
|                         | Penambahan data KRS berhasil                                                      |                                                        |        |                                                                               |                                                                                                 |                                          | $\infty$ |  |  |  |
|                         |                                                                                   |                                                        |        |                                                                               | <b>Alur KRS</b>                                                                                 | Kembali ke Daftar<br>田 Pilih Mata Kuliah |          |  |  |  |
| <b>NIM</b>              | Nama Mahasiswa<br><b>Status Aktif</b><br>Pembimbing<br>Semester / IPK             | 16411001<br>ESKA KURNIA VATI EFENDI<br>Aktif<br>1/0.00 |        | <b>Fakultas</b><br><b>Program Studi</b><br>Angkatan<br><b>Tahun Kurikulum</b> | Fakultas Keguruan dan Ilmu Pendidikan (FKIP)<br>Prodi S-1 Pendidikan Matematika<br>2016<br>2017 |                                          |          |  |  |  |
| Periode                 | 2017 Gasal                                                                        | $\blacktriangledown$                                   |        |                                                                               |                                                                                                 |                                          |          |  |  |  |
| <b>No</b>               | <b>Kode</b>                                                                       | Nama Mata Kuliah                                       | Kls    | <b>SKS</b>                                                                    | <b>Jadwal</b>                                                                                   | Keterangan                               |          |  |  |  |
| 1                       | A01                                                                               | <b>KALKULUS</b>                                        | A-PAGI | Senin, 08:00 s.d 08:30<br>3                                                   |                                                                                                 |                                          | 會        |  |  |  |
| $\overline{\mathbf{2}}$ | A02                                                                               | <b>MATEMATIKA I</b>                                    | A-PAGI | 3<br>Selasa, 08:30 s.d 09:00                                                  |                                                                                                 |                                          | Ê        |  |  |  |
| 3                       | A03                                                                               | <b>TRIGONOMETRI</b>                                    | A-PAGI | Rabu, s.d 09:00<br>3                                                          |                                                                                                 |                                          | ê        |  |  |  |
| 4                       | A04<br>PENDIDIKAN AGAMA                                                           |                                                        |        | Kamis, 08:00 s.d 09:00<br>3                                                   |                                                                                                 | 會                                        |          |  |  |  |

*Gambar 6.5 Halaman Proses KRS Berhasil*

- <span id="page-10-1"></span>5. Untuk menghapus data matakuliah yang telah diambil tekan tombol  $\frac{m}{2}$ .
- 6. Mahasiswa yang sudah KRS selanjutnya melakukan proses perwalian untuk validasi KRS oleh dosen wali.

#### <span id="page-10-0"></span>**6.3 Bagaimana Cara Melihat Jadwal Minggu Ini?**

Menu Jadwal minggu ini adalah fitur yang digunakan untuk menampilkan jadwal kuliah yang akan diikuti setiap minggu.

#### **Langkah – Langkah :**

1 Pilih menu Perkuliahan > Jadwal Minggu Ini

![](_page_10_Picture_78.jpeg)

![](_page_11_Picture_0.jpeg)

*Gambar 6.6 Halaman Jadwal Minggu Ini*

<span id="page-11-1"></span>2. Pada halaman diatas mahasiswa bisa melihat jadwal perkuliahan untuk 1 minggu kedepan.

#### <span id="page-11-0"></span>**6.4 Bagaimana Cara Melihat Jadwal Semester Ini?**

Menu Jadwal semester ini adalah fitur yang digunakan untuk menampilkan jadwal kuliah yang akan diikuti selama satu semester.

#### **Langkah – Langkah :**

1. Pilih menu Perkuliahan  $\rightarrow$  Jadwal Semester Ini

| Jadwal Semester Ini 2017/2018 Gasal<br>Home > Perkuliahan > Jadwal Semester Ini |                                                                                                    |                |                        |                |              |                                                                               |                                                                                                 |               |                 |                     |
|---------------------------------------------------------------------------------|----------------------------------------------------------------------------------------------------|----------------|------------------------|----------------|--------------|-------------------------------------------------------------------------------|-------------------------------------------------------------------------------------------------|---------------|-----------------|---------------------|
|                                                                                 |                                                                                                    |                |                        |                |              |                                                                               |                                                                                                 |               |                 | ≮ Kembali ke Daftar |
| <b>NIM</b>                                                                      | 16411001<br>Nama Mahasiswa<br><b>Status Aktif</b><br>Aktif<br>Pembimbing<br>Semester / IPK<br>1/0.00 |                | ESKA KURNIAWATI EFENDI |                |              | <b>Fakultas</b><br><b>Program Studi</b><br>Angkatan<br><b>Tahun Kurikulum</b> | Fakultas Keguruan dan Ilmu Pendidikan (FKIP)<br>Prodi S-1 Pendidikan Matematika<br>2016<br>2017 |               |                 |                     |
| <b>Tgl Perkulaihan</b><br>首<br>dd-mm-yyyy                                       |                                                                                                    |                |                        |                |              |                                                                               |                                                                                                 |               |                 |                     |
| <b>No</b>                                                                       | Hari                                                                                                 | <b>Tanggal</b> | <b>Mulai</b>           | <b>Selesai</b> | <b>Jenis</b> | <b>Kuliah</b>                                                                 |                                                                                                 | <b>Materi</b> | <b>Ruang</b>    | <b>Kesan</b>        |
| 1                                                                               | Selasa                                                                                               | 1 Agu 2017     | 08:30                  | 09:00          | Kuliah       | A02-MATEMATIKA I (A-PAGI)                                                     |                                                                                                 |               | S <sub>02</sub> |                     |
| $\overline{2}$                                                                  | Senin                                                                                                | 7 Agu 2017     | 00:80                  | 08:30          | Kuliah       | A01-KALKULUS (A-PAGI)                                                         |                                                                                                 |               | S01             |                     |
| 3                                                                               | Selasa                                                                                               | 8 Agu 2017     | 08:30                  | 09:00          | Kuliah       | A02-MATEMATIKA I (A-PAGI)                                                     |                                                                                                 |               | S <sub>02</sub> |                     |
| 4                                                                               | Senin                                                                                                | 14 Agu 2017    | 08:00                  | 08:30          | Kuliah       | A01-KALKULUS (A-PAGI)                                                         |                                                                                                 |               | S01             |                     |
| 5                                                                               | Selasa                                                                                               | 15 Agu 2017    | 08:30                  | 09:00          | Kuliah       | A02-MATEMATIKA I (A-PAGI)                                                     |                                                                                                 |               | S <sub>02</sub> |                     |
| 6                                                                               | Senin                                                                                                | 21 Agu 2017    | 00:80                  | 08:30          | Kuliah       | A01-KALKULUS (A-PAGI)                                                         |                                                                                                 |               | S01             |                     |
| $\overline{7}$                                                                  | Selasa                                                                                               | 22 Agu 2017    | 08:30                  | 09:00          | Kuliah       | A02-MATEMATIKA I (A-PAGI)                                                     |                                                                                                 |               | S <sub>02</sub> |                     |
| 8                                                                               | Senin                                                                                                | 28 Agu 2017    | 00:80                  | 08:30          | Kuliah       | A01-KALKULUS (A-PAGI)                                                         |                                                                                                 |               | S01             |                     |
| 9                                                                               | Selasa                                                                                               | 29 Agu 2017    | 08:30                  | 09:00          | Kuliah       | A02-MATEMATIKA I (A-PAGI)                                                     |                                                                                                 |               | S <sub>02</sub> |                     |
| 10                                                                              | Senin                                                                                                | 4 Sep 2017     | 08:00                  | 08:30          | Kuliah       | A01-KALKULUS (A-PAGI)                                                         |                                                                                                 |               | S01             |                     |
| 11                                                                              | Selasa                                                                                               | 5 Sep 2017     | 08:30                  | 09:00          | Kuliah       | A02-MATEMATIKA I (A-PAGI)                                                     |                                                                                                 |               | S02             |                     |
| 12                                                                              | Senin                                                                                                | 11 Sep 2017    | 00:80                  | 08:30          | Kuliah       | A01-KALKULUS (A-PAGI)                                                         |                                                                                                 |               | S01             |                     |
| 13                                                                              | Selasa                                                                                               | 12 Sep 2017    | 08:30                  | 09:00          | Kuliah       | A02-MATEMATIKA I (A-PAGI)                                                     |                                                                                                 |               | S <sub>02</sub> |                     |
| 14                                                                              | Senin                                                                                                | 18 Sep 2017    | 08:00                  | 08:30          | Kuliah       | A01-KALKULUS (A-PAGI)                                                         |                                                                                                 |               | S01             |                     |

*Gambar 6.7 Halaman Jadwal Semester Ini*

<span id="page-11-2"></span>2. Pada halaman diatas mahasiswa bisa melihat jadwal perkuliahan keseluruhan selama 1 semester.

![](_page_12_Picture_0.jpeg)

# BUKU PETUNJUK SISTEM INFORMASI AKADEMIK

UNIVERSITAS PGRI MADIUN

#### <span id="page-12-0"></span>**7 Proses Keluar Sistem**

Untuk keluar dari system caranya arahkan mouse pada nama **User** yang terdapat pada

pojok kanan atas, kemudian tekan tombol , seperti contoh berikut :

Keluar

![](_page_12_Picture_52.jpeg)

<span id="page-12-1"></span>*Gambar 7.1 Tampilan Proses Keluar dari Sistem*

![](_page_13_Picture_0.jpeg)

![](_page_13_Picture_1.jpeg)

# PT SENTRA VIDYA UTAMA

Medokan Asri Tengah MA 2 Q-16 Surabaya Telp/Fax (031) 8722719<br>support@sevima.com